## **BAT** Berliner Hochschule

**Übungen zur Wirtschaftsinformatik 2 LE 07 – Recordsets als Datenbankschnittstelle**

Prof. Dr. Thomas Off http://www.ThomasOff.de/lehre/beuth/wi2

## **Lernziel und Lehrinhalte**

BÁT

- Nutzung von Recordsets für die Manipulation von Daten verwenden
- Grundlegende Datenbankoperationen anhand einfacher Beispiele durchführen

### **Lehrinhalte**

**Lernziel**

– Schnittstellen für die Verbindung von Programmiersprachen mit relationalen Datenbanken

Übungen zur Wirtschaftsinformatik 2 ‐ LE 07 ‐ Recordsets 3

– Recordsets als Beispiel einer Datenbankschnittstelle für VBA

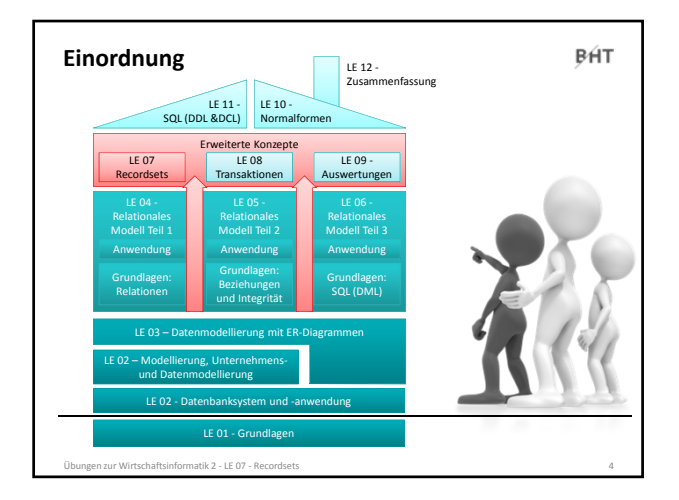

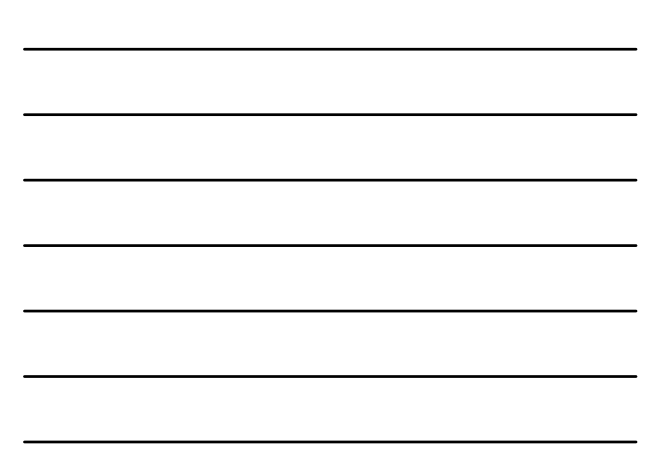

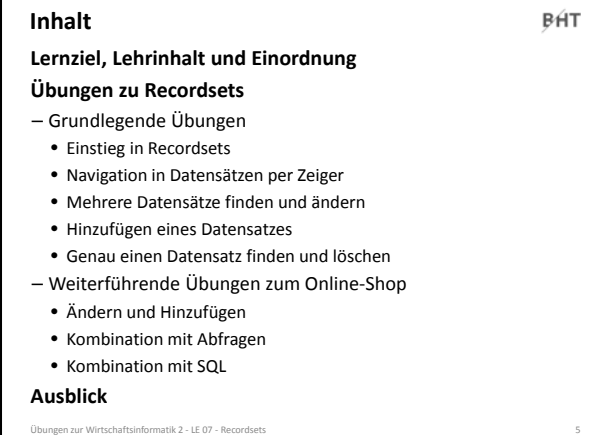

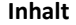

BÁT

**Übungen zu Recordsets** – Grundlegende Übungen

### • Einstieg in Recordsets

• Navigation in Datensätzen per Zeiger

**Lernziel, Lehrinhalt und Einordnung**

- Mehrere Datensätze finden und ändern
- Hinzufügen eines Datensatzes
- Genau einen Datensatz finden und löschen
- Weiterführende Übungen zum Online‐Shop
	- Ändern und Hinzufügen
	- Kombination mit Abfragen
	- Kombination mit SQL

**Ausblick**

Übungen zur Wirtschaftsinformatik 2 ‐ LE 07 ‐ Recordsets 6

### **Einstieg: Übung Ü7.1**

BÁT

## **Ü7.1: Schreiben Sie eine private Prozedur**

- **zeigeErstesProdukt() im neuen Modul mdlProdukte**
- Fügen Sie ein neues Modul mdlProdukte hinzu und schreiben Sie die private Prodzedur **zeigeErstesProdukt()**
- Initialisieren und öffnen Sie ein Recordset für den Zugriff auf alle Datensätze der Tabelle **tblProdukte**
- Geben Sie die Bezeichnung und den Preis des ersten Produkts im Direktbereich aus

### **Navigation per Zeiger: Übung Ü7.2**

BÁT

**Ü7.2: Schreiben Sie im Modul mdlKunden eine private Prozedur zeigeAlleKunden()**

- Initialisieren und öffnen Sie ein Recordset für den Zugriff auf alle Datensätze der Tabelle **tblKunden**
- Navigieren Sie rückwärts über die Datensätze im Recordset, d.h. von hinten nach vorn und geben Sie jeden Kunden mit Primärschlüssel, Name und Vorname aus.
- Hinweis: Der letzte Kunde im Recordset soll als erstes, oben im Direktbereich stehen.

Übungen zur Wirtschaftsinformatik 2 ‐ LE 07 ‐ Recordsets 9

## **Navigation per Zeiger: Übung Ü7.2**

BÁT

– Wie gelangt man an das Ende des Recordset?

**Ü7.2: Lösungsansatz**

- Wie gelangt man vom Ende des Recordset zum vorherigen Element?
- Wie kann man prüfen, ob man das erste Element des Recordset bearbeitet hat und nun der Beginn erreicht ist?

Hinweis: Endlosschleifen lassen Access wie abgestürzt wirken. Sollte ihr Access nicht reagieren, versuchen Sie die folgende Tastenkombination, um eine Endlosschleife zu unterbrechen.

> **Strg + Pause/Unterbr** bzw. **Ctrl + Break**

.<br>Ungen zur Wirtschaftsinformatik 2 - LE 07 - Recordset

### **Mehrere finden und ändern: Ü7.3**

BÁT

### **Ü7.3: Schreiben Sie im Modul mdlProdukte eine private Prozedur erhohePreisInKategorie()**

- Initialisieren und öffnen Sie ein Recordset für den Zugriff auf alle Datensätze der Tabelle **tblProdukte**, so dass die Datenbankverbindung Änderungen erlaubt
- Finden Sie alle Produkte der Kategorie 3 (Gartengeräte) und erhöhen Sie den Preis dieser Produkte um 1 EUR, indem Sie
	- den aktuellen Preis aus dem gefundenen Datensatz lesen • den neuen Preis berechnen (aktueller Preis + 1 EUR)
	- mit dem neuen Preis den gefundenen Datensatz aktualisieren

### **Neuen Datensatz hinzufügen: Ü7.4**

## BÁT

**Ü7.4: Schreiben Sie im Modul mdlProdukte einen private Prozedur hinzufuegenProdukt()**

- Initialisieren und öffnen Sie ein Recordset für den Zugriff auf alle Datensätze der Tabelle **tblProdukte**, so dass die Datenbankverbindung Änderungen erlaubt
- Schalten Sie das Recordset in den Anfügemodus und fügen Sie das folgende Produkt (ohne Foto) hinzu
- Bezeichnung: Spaten 'Mike'
- Beschreibung: Stabiler Spaten, ideal für Gartenarbeit
- Preis: 12,99 EUR
- Lagerbestand: 5 Stück
- Kategorie: Gartengeräte
- Beenden Sie das Anfügen und Übertragen Sie die Änderungen in die Datenbank
- Übungen zur Wirtschaftsinformatik 2 ‐ LE 07 ‐ Recordsets 14

## **Neuen Datensatz hinzufügen: Ü7.5**

### BÁT

### **Ü7.5: Ändern Sie im Modul mdlProdukte die private Prozedur hinzufuegenProdukt() aus Übung Ü7.4**

– Fügen Sie jetzt das Produkt zur neuen Kategorie Fahrräder hinzu • Bezeichnung: E‐Bike V Pro Max

- Beschreibung: 70km Reichweite
- Preis: 1250 EUR
- Lagerbestand: 3 Stück
- Kategorie: Fahrräder
- Was müssen Sie zuerst einfügen? Die neue Kategorie oder das neue Proudukt?

Übungen zur Wirtschaftsinformatik 2 ‐ LE 07 ‐ Recordsets 16

### **Einen finden und löschen: Ü 7.6**

### BÁT

### **Ü7.6: Schreiben Sie im Modul mdlKunden eine private Prozedur loeschenKunde(), um die Kundin Ulrike Dinkel (geb. 28.04.1993) zu löschen**

- Initialisieren und öffnen Sie ein Recordset für den Zugriff auf alle Datensätze der Tabelle **tblKunden**, so dass die Datenbankverbindung Änderungen erlaubt
- Finden Sie genau die eine Kundin Ulrike Dinkel
- Löschen Sie die Kundin

#### **Hinweis**

– Wie muss die Bedingung lauten, damit genau die Kundin Ulrike Dinkel (geb. 28.04.1993) zu finden (und nicht zufällig andere Kundinnen mit gleichem Namen oder Geburtsdatum)?

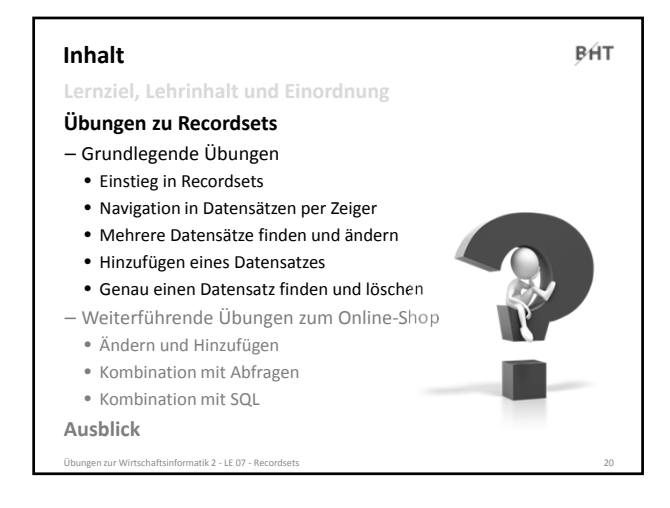

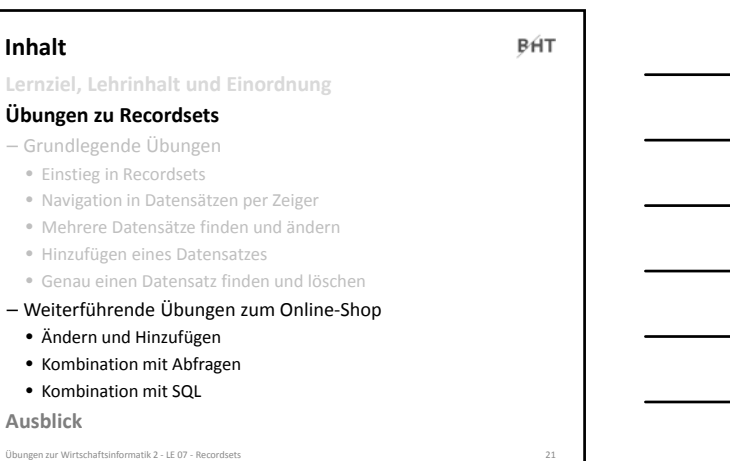

#### **Ändern und Hinzufügen: Übung Ü7.7**BÁT **Ü7.7 (Teil 1): Weniger‐Schaltfläche im Formular des Warenkorbs** – Implementieren Sie im Modul **mdlWarenkoerbe** eine öffentliche Prozedur **reduziereAnzahlperRecordset**, • die als Parameter die ID des Warenkorbeintrags (Wert des Primärschlüssels) übergeben bekommt, die vom Typ Long ist • ein Recordset mit allen Datensätzen der Tabelle **tblWarenkoerbe** füllt • im Recodset den Datensatz mit der übergebenen ID des Warenkorb findet • die Anzahl bei diesem Datensatz ausliest und prüft, ob die Anzahl größer als 1 ist – Wenn ja, soll die Anzahl um 1 reduziert werden – Wenn nicht, soll der Datensatz gelöscht werden (weil nicht weiter reduziert werden kann)

Übungen zur Wirtschaftsinformatik 2 ‐ LE 07 ‐ Recordsets 22

### – …

BÁT

### **Ändern und Hinzufügen: Übung Ü7.7**

**Ü7.7 (Teil 2): Weniger‐Schaltfläche im Formular des Warenkorbs** – …

- Sofern noch nicht vorhanden, erweitern Sie das Formular des Warenkorbs im Detailbereich um eine Schaltfläche zum Reduzieren der Menge eines Produktes
- Implementieren bzw. ändern Sie die Ereignisprozedur so, dass beim Klick
	- aus dem versteckten Feld im Formular die ID des Warenkorbeintrags ermittelt und
	- anschließend die Prozedur
	- **mdlWarenkoerbe.reduziereAnzahlperRecordset()** mit der ID als Parameter aufgerufen • und das Formular aktualisiert wird.

**Vergleichen Sie, welche Implementierung einfacher ist (mit SQL wie in Ü6.4 oder mit Recordsets)? Warum war der Einsatz von Recordsets dennoch sinnvoll?**

Übungen zur Wirtschaftsinformatik 2 ‐ LE 07 ‐ Recordsets 23

**Wiederholung (LE05 ‐ Beziehungen): Übung Ü7.8** BÁT **Ü7.8: Überführen Sie das folgende ER‐Diagramm in Tabellen**

**und Beziehungen in Ihrer Datenbank. Nutzen Sie dabei die vorhandenen Relationen Produkte und Kunde.**

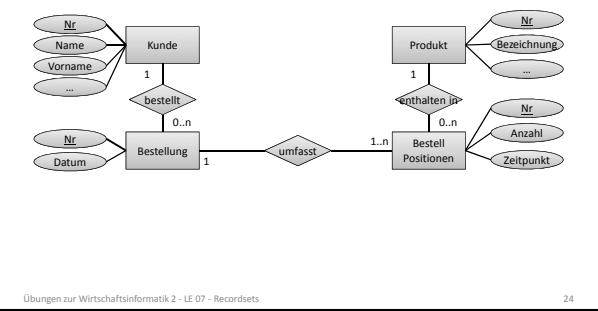

## **Ändern und Hinzufügen: Übung Ü7.9**

BÁT

**Ü7.9 (Teil 1): Implementieren Sie die private Funktion erzeugeBestellung im Modul mdlBestellungen**

- die als Parameter den Primärschlüssel eines Kunden übergeben bekommt
- indem Sie per Recordset in der Tabelle **tblBestellungen** einen neuen Datensatz erzeugen.
- Verwenden Sie im neuen Datensatz als Wert für den Fremdschlüssel des Kunden den übergebenen Parameterwert
- Setzen Sie im neuen Datensatz den Wert für das Datum auf **Now()**
- Setzen Sie den Rückgabewert der Funktion auf den Wert des Primärschlüssels, bevor Sie die Bearbeitung des Recordsets mit **Update()** und **Close()** beenden

BÁT

## **Ändern und Hinzufügen: Übung Ü7.9**

**Ü7.9 (Teil 2): Testen Sie die Funktion erzeugeBestellung() indem**

- Sie eine private Prozedur **erzeugeBestellungTest()** schreiben und
- in dieser Prozedur die Funktion **erzeugeBestellung()** aufrufen
- als Parameter den Wert des Primärschlüssels eines existierenden Kunden (aus Tabelle **tblKunden**) übergeben
- und den Rückgabewert der Funktion im Direktbereich ausgegeben
- Prüfen Sie, ob ein Datensatz mit aktueller Zeitangabe und Fremdschlüssel zum übergebenen Kunden in der Tabelle **tblBestellungen** eingefügt wurde

Übungen zur Wirtschaftsinformatik 2 ‐ LE 08 ‐ Transaktionen 26

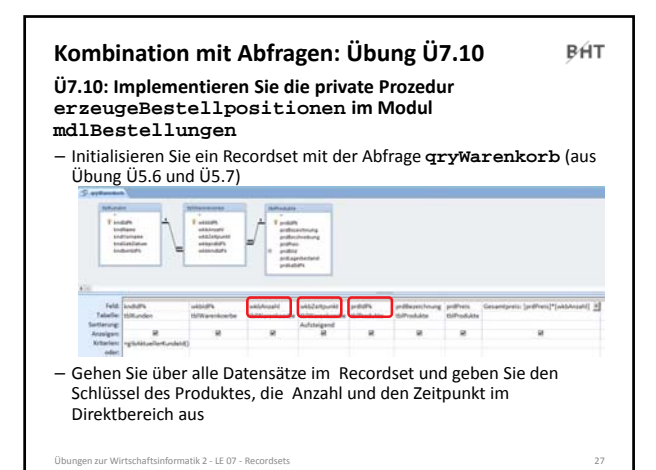

#### **Kombination mit Abfragen: Übung Ü7.11 BHT**

**Ü7.11 (Teil 1): Erweitern Sie die Prozedur erzeugeBestellpositionen (aus vorheriger Ü7.10) so, dass**

- die Funktion den Primärschlüssel einer Bestellung als Parameter übergeben bekommt
- zusätzlich ein weiteres Recordset zum Zugriff auf die Tabelle **tblBestellPositionen** initialisiert wird
- über alle Datensätze im Recordset des Kundenwarenkorbs gegangen wird und jeweils
	- ein neuer Datensatz im BestellungPositionen‐Recordset angelegt wird • der Fremdschlüssel des Produktes, die Anzahl und der Zeitpunkt aus dem Warenkorb in den neuen Datensatz im BestellungPositionen‐Recordset kopiert wird und
	- für den neuen Datensatz im BestellungPositionen‐Recordset der Fremdschlüssel der Bestellung auf den als Parameter übergebenen Wert der BestellungID setzen

Übungen zur Wirtschaftsinformatik 2 ‐ LE 08 ‐ Transaktionen 28

• den neuen Datensatz im BestellungPositionen‐Recordset speichern

BÁT

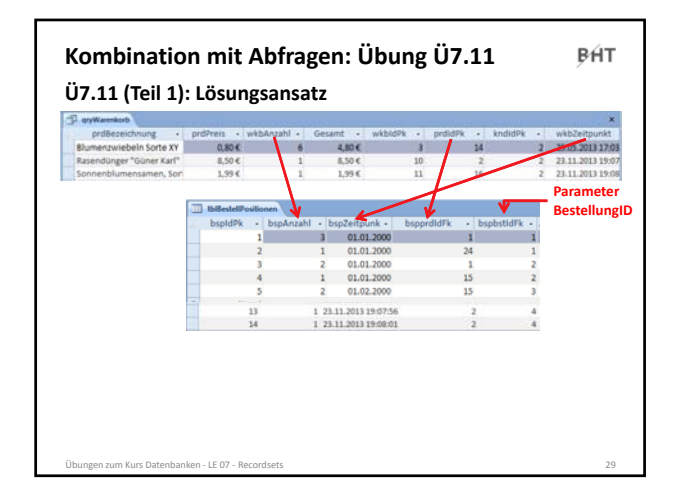

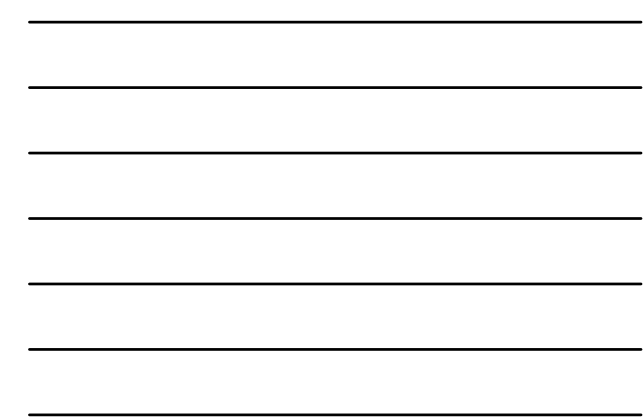

## **Kombination mit Abfragen: Übung Ü7.11**

**Ü7.11 (Teil 2): Testen Sie Prozedur erzeugeBestellpositionen, indem**

- Sie eine private Prozedur **erzeugeBestellpositionenTest()** schreiben und
- in dieser Prozedur zuerst die Funktion **setzeAktuellerKundeId()** aufrufen und den Primärschlüssel eines existierenden Kunden als Parameter übergeben und
- dann die Funktion **erzeugeBestellpositionen()** aufrufen und als Parameter den Wert des Primärschlüssels einer existierenden Bestellung (aus Tabelle **tblBestellungen**) übergeben.
- Prüfen Sie, ob der Warenkorb des aktuellen Kunden in die Tabelle **tblBestellPositionen** übernommen wurde und als Fremdschlüssel in jedem Datensatz die übergeben Bestellung verwendet wird

r Wirtschaftsinformatik 2 - LE 08 - Tran

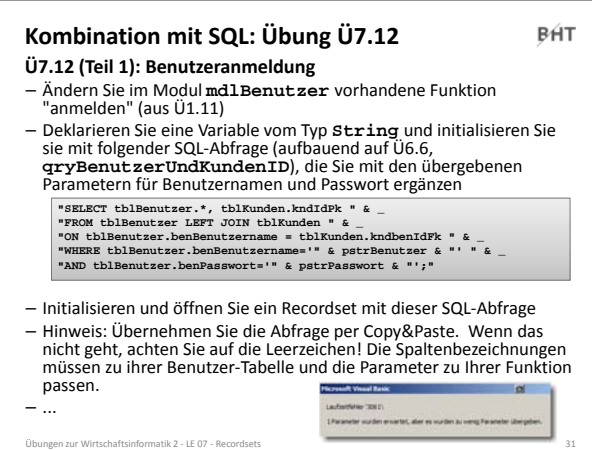

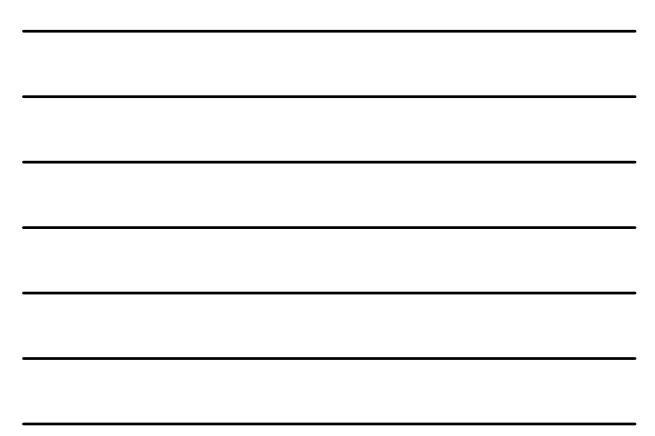

BÁT

BHT

## **Kombination mit SQL: Übung Ü7.12**

**Ü7.7 (Teil 2): Benutzeranmeldung** – ...

- Prüfen Sie ob genau ein Datensatz gefunden wurde (mittels **rcsBenutzer.RecordCount**, wobei Sie auf die bekannten Fallstricke beim Umgang mit **RecordCount** achten müssen!)
- Wenn genau ein Datensatz gefunden wurde • gehen mit **MoveFirst** zum ersten Datensatz (notwendig wegen **RecordCount**‐Fallstrick)
- setzen Sie den Rückgabewert der Funktion anmelden auf **True**
- ermitteln Sie aus dem Datensatz das Kennzeichen, ob der Benutzer ein Administrator ist und speichern Sie es in der Variable **bolIstBenutzerAdmin** (aus Ü1.11)
- wenn der Benutzer kein Admin ist, ermitteln Sie aus dem Datensatz die Kundennummer
- rufen Sie mit der Kundenummer die Prozedur **setzeAktuellerKundeId()** im Modul **mdlKunden** auf – In allen anderen Fällen setzen Sie den Rückgabewert der Funktion anmelden auf **False**
- Übungen zur Wirtschaftsinformatik 2 ‐ LE 07 ‐ Recordsets 32

### **Kombination mit SQL: Übung Ü7.12**

### **Ü7.7 (Teil 3): Prüfen Sie, dass der aktuelle Kunde in Abfragen und Prozeduren verwenden wird**

– Prüfen Sie, ob die Abfrage **qryWarenkorb** (aus Übung Ü5.7) die Funktion **gibAktuellerKundeID()** als Selektionskriterium verwendet und nur noch den Warenkorbinhalt des aktuell angemeldeten Kunden zeigt.

Übungen zur Wirtschaftsinformatik 2 ‐ LE 07 ‐ Recordsets 33

# **Kombination mit SQL: Übung Ü7.12**

BÁT

### **Ü7.7 (Teil 4): Prüfen Sie, dass der aktuelle Kunde in Abfragen und Prozeduren verwenden wird**

– Prüfen Sie, ob die Ereignisprozeduren

- für das Hinzufügen von Produkten zum Warenkorb
- **btnInWarekorbLegen\_Click()** (aus Übung Ü6.3)

• für das Löschen des Warenkorb eines Kunden **btnLeeren\_Click()** (aus Übung Ü6.6)

– den Rückgabewert der Funktion **gibAktuellerKundeID()** verwendet, um die Funktionen im Modul **mdlWarenkoerbe** aufzurufen

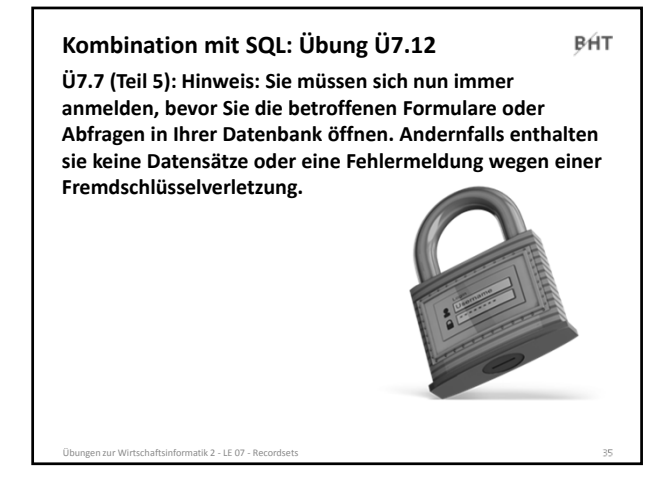

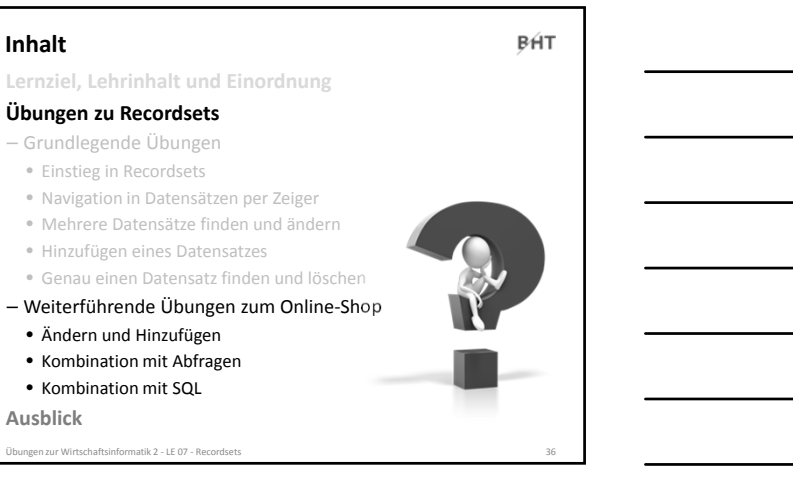

BÁT

#### **Inhalt**

**Lernziel, Lehrinhalt und Einordnung Übungen zu Recordsets**

- Grundlegende Übungen
	- Einstieg in Recordsets
	- Navigation in Datensätzen per Zeiger
	- Mehrere Datensätze finden und ändern
	- Hinzufügen eines Datensatzes
	- Genau einen Datensatz finden und löschen

Übungen zur Wirtschaftsinformatik 2 ‐ LE 07 ‐ Recordsets 37

- Weiterführende Übungen zum Online‐Shop
	- Ändern und Hinzufügen
	- Kombination mit Abfragen
	- Kombination mit SQL

## **Ausblick**

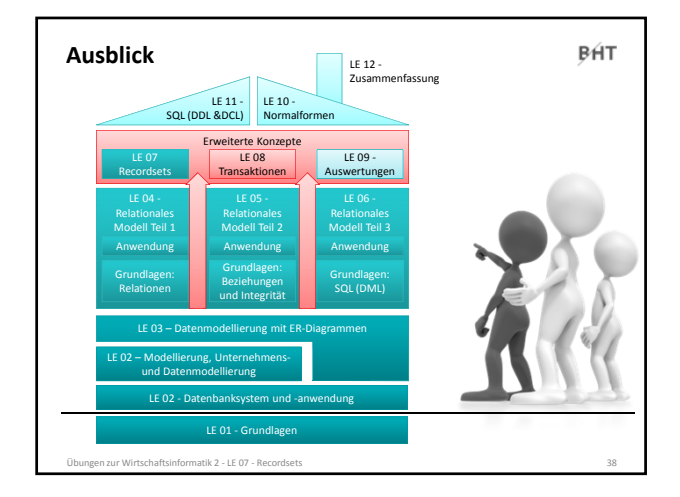

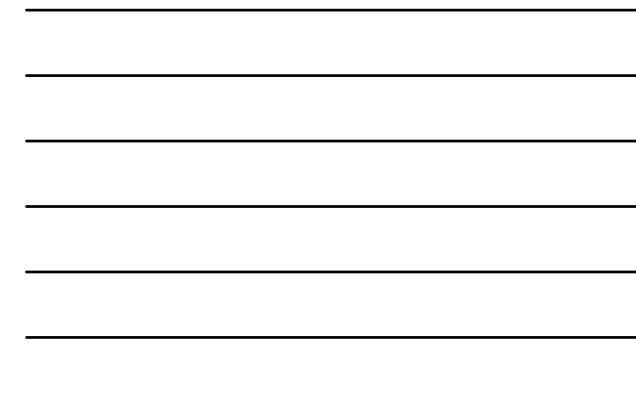

**BHT** Berliner Hochschule

**Übungen zum Kurs Datenbanken LE 07 – Recordsets als Datenbankschnittstelle**

Prof. Dr. Thomas Off http://www.ThomasOff.de/lehre